## **Reporting with Microsoft SQL Server 2012**

## **Chapter 1: Getting Started with Reporting**

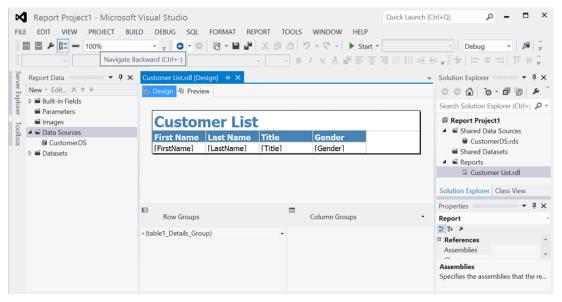

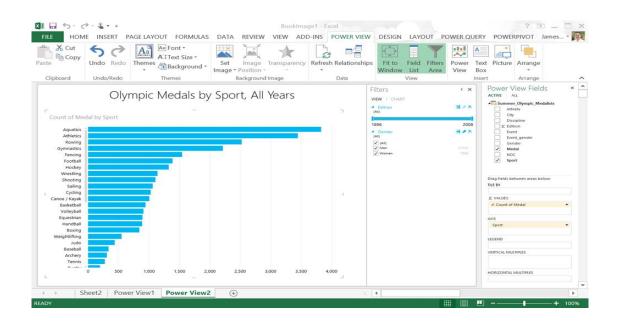

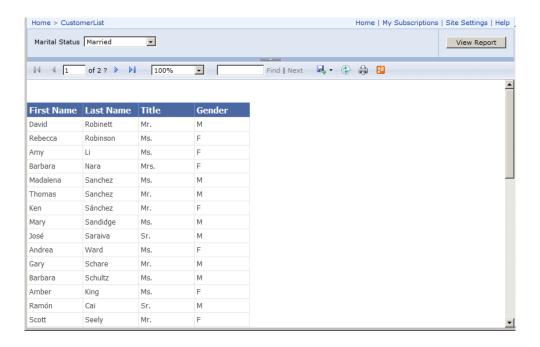

## Chapter 2, SSRS - Standard Reporting

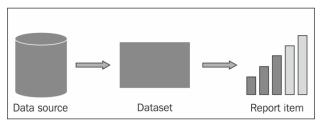

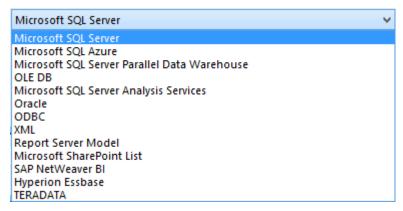

```
<DataSources>
 <DataSource Name="DataSource1">
   <ConnectionProperties>
     <DataProvider>SQL</DataProvider>
     <ConnectString>Data Source=.;Initial Catalog=AdventureWorksDW2012
     <IntegratedSecurity>true</IntegratedSecurity>
   </ConnectionProperties>
   <rd:SecurityType>Integrated</rd:SecurityType>
   <rd:DataSourceID>417eac9d-d1cc-4c10-b5f1-5b0a5ff5a6cb</rd:DataSourceID>
 </DataSource>
 <DataSource Name="DataSource2">
  <DataSounceReference>SharedDataSource1/DataSourceReference>
   <rd:SecurityType>None</rd:SecurityType>
   <rd:DataSourceID>4f1a7e12-3c76-4b2e-9197-f661296aa299</rd:DataSourceID>
 </DataSource>
</DataSources>
```

| Category    | Calendar Year | Month of Year | <b>Total Sales Amount</b> | <b>Total Product Cost</b> | Total Profit |
|-------------|---------------|---------------|---------------------------|---------------------------|--------------|
| Accessories | CY 2007       | July          | \$14,468.20               | \$5,411.13                | \$9,057.07   |
| Accessories | CY 2007       | August        | \$52,056.61               | \$19,469.26               | \$32,587.35  |
| Accessories | CY 2007       | September     | \$52,149.72               | \$19,504.08               | \$32,645.64  |
| Accessories | CY 2007       | October       | \$54,595.17               | \$20,418.68               | \$34,176.49  |
| Accessories | CY 2007       | November      | \$54,832.02               | \$20,507.27               | \$34,324.75  |
| Accessories | CY 2007       | December      | \$65,607.99               | \$24,537.50               | \$41,070.49  |
| Accessories | CY 2008       | January       | \$56,456.93               | \$21,114.99               | \$35,341.94  |
| Accessories | CY 2008       | February      | \$56,995.90               | \$21,316.57               | \$35,679.33  |
| Accessories | CY 2008       | March         | \$60,097.80               | \$22,476.68               | \$37,621.12  |
| Accessories | CY 2008       | April         | \$62,673.58               | \$23,440.03               | \$39,233.55  |
| Accessories | CY 2008       | May           | \$71,880.47               | \$26,883.41               | \$44,997.06  |
| Accessories | CY 2008       | June          | \$65,200.93               | \$24,385.26               | \$40,815.67  |
| Accessories | CY 2008       | July          | \$33,744.64               | \$12,620.55               | \$21,124.09  |

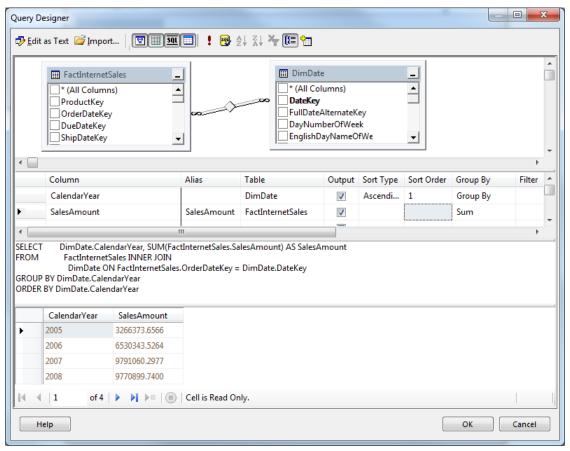

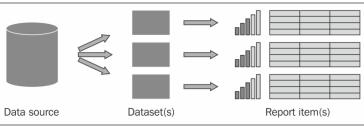

\$644,135

\$485,575

\$1,480,905

\$663,692

\$506,399

\$1,608,751

\$

\$

\$1,

| Calendar Year | Month     | Sales Amount | Calendar Year | January     | February    | ħ |
|---------------|-----------|--------------|---------------|-------------|-------------|---|
| CY 2005       | July      | \$473,388    | CY 2005       |             |             | Г |
|               | August    | \$506,192    | CY 2006       | \$596,747   | \$550,817   | Г |
|               | September | \$473,943    | CY 2007       | \$438,865   | \$489,090   | Г |
|               | October   | \$513,329    | CY 2008       | \$1,340,245 | \$1,462,480 |   |
|               | November  | \$543,993    |               |             |             |   |
|               | December  | \$755,528    |               |             |             |   |
| CY 2006       | January   | \$596,747    |               |             |             |   |
|               | February  | \$550,817    |               |             |             |   |
|               | March     | \$644,135    |               |             |             |   |
|               | April     | \$663,692    |               |             |             |   |
|               | Han.      | ec70 ccc     |               |             |             |   |

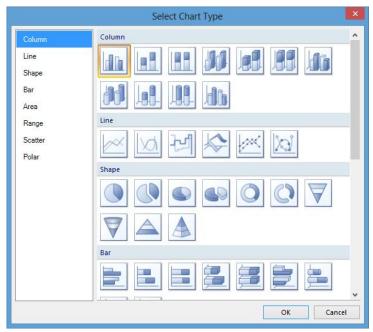

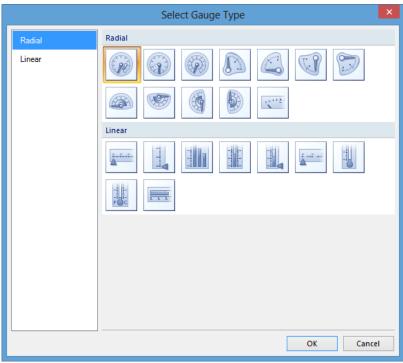

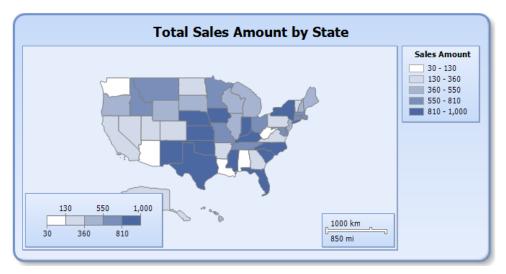

| Country        | YTD | Total       | YTD Trend |
|----------------|-----|-------------|-----------|
| Australia      |     | \$3,033,784 |           |
| United States  |     | \$2,838,512 |           |
| United Kingdom |     | \$1,298,249 |           |
| Germany        |     | \$1,058,406 |           |
| France         |     | \$1,026,325 |           |
| Canada         |     | \$535,784   |           |

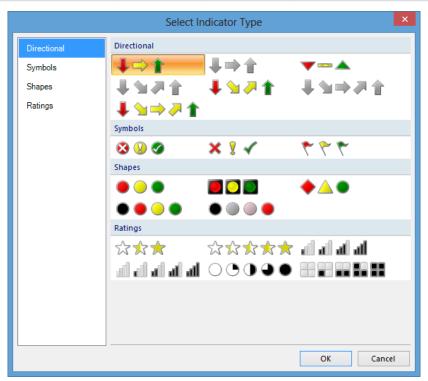

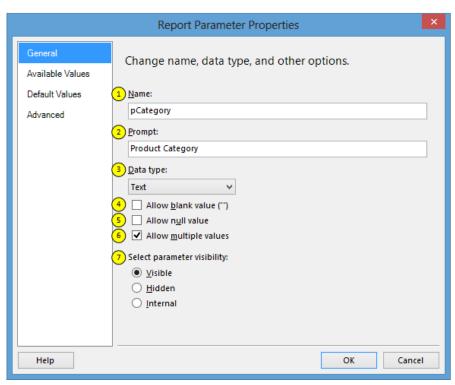

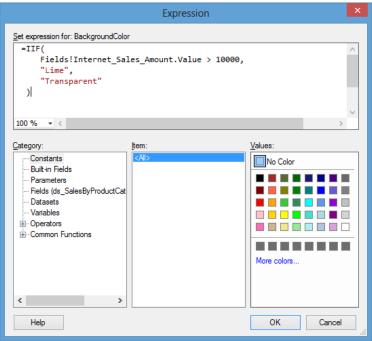

| Country        | Sales Amount |
|----------------|--------------|
| Australia      | \$1,594      |
| Canada         | \$14,378     |
| France         | \$4,608      |
| Germany        | \$1,984      |
| United Kingdom | \$4,279      |
| United States  | \$53,608     |

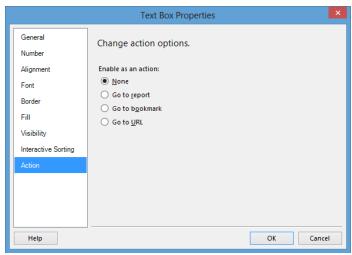

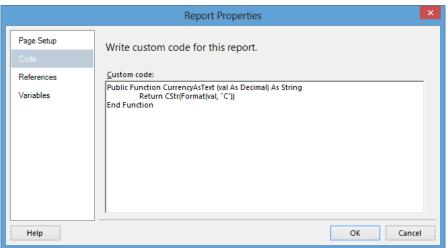

### Schedule details

Choose whether to run the report on an hourly, daily, weekly, monthly, or one time basis.

All times are expressed in (GMT -05:00) Eastern Standard Time.

| O Hour                                                                                                    | O Hour Daily Schedule                              |  |  |  |  |
|----------------------------------------------------------------------------------------------------|----------------------------------------------------|--|--|--|--|
| <ul><li>Day</li></ul>                                                                                                    | On the following days:                             |  |  |  |  |
| ○ Weel                                                                                                    |                                                    |  |  |  |  |
| ○ Mont                                                                                                    | h Fyery weekday                                    |  |  |  |  |
| Once                                                                                                    | Repeat after this number of days: 1                |  |  |  |  |
|                                                                                                    |                                                    |  |  |  |  |
|                                                                                                    | Start time: 08 : 00                                |  |  |  |  |
|                                                                                                    |                                                    |  |  |  |  |
|                                                                                                    |                                                    |  |  |  |  |
| Start and                                                                                                    | d end dates                                        |  |  |  |  |
| Specify the                                                                                                    | he date to start and optionally end this schedule. |  |  |  |  |
| Begin                                                                                                    | running this schedule on: 11/20/2013               |  |  |  |  |
| Sto                                                                                                    | op this schedule on:                               |  |  |  |  |
|                                                                                                    |                                                    |  |  |  |  |
| (                                                                                                    | OK Cancel                                          |  |  |  |  |
|                                                                                                    |                                                    |  |  |  |  |
| Report Delivery O                                                                                                    | ptions                                             |  |  |  |  |
| Specify options for                                                                                                    |                                                    |  |  |  |  |
| Delivered by: Win                                                                                                    | ndows File Share 🗸                                 |  |  |  |  |
| File Name:                                                                                                    | Daily Sales By Location                            |  |  |  |  |
|                                                                                                    | ✓ Add a file extension when the file is created    |  |  |  |  |
| Path:                                                                                                    | \\NetworkShare\Reports\DailySalesByLocation        |  |  |  |  |
| Render Format:                                                                                                    | PDF 🗸                                              |  |  |  |  |
| Credentials used to access the file                                                                                                    | User Name:                                         |  |  |  |  |
|                                                                                                    | Password:                                          |  |  |  |  |
| Overwrite options: Overwrite an existing file with a newer version                                                                                                    |                                                    |  |  |  |  |
| O Do not overwrite the file if a previous version exists                                                                                                    |                                                    |  |  |  |  |
| Increment file names as newer versions are added                                                                                                    |                                                    |  |  |  |  |
| Subscription Processing Options                                                                                                    |                                                    |  |  |  |  |
| Specify options for subscription processing.                                                                                                    |                                                    |  |  |  |  |
| Run the subscription                                                                                                    | n:                                                 |  |  |  |  |
| <ul> <li>When the scheduled report run is complete. Select Schedule         At 8:00 AM every Mon of every week, starting 11/26/2013</li> <li>● On a shared schedule: Daily 6am ✓         At 6:00 AM every Sun, Mon, Tue, Wed, Thu, Fri, Sat of every week, starting 11/20/2013</li> </ul> |                                                    |  |  |  |  |
| OK Cancel                                                                                                    |                                                    |  |  |  |  |

# XML file with report data

CSV (comma delimited)

Data Feed

PDF

HTML 4.0

MHTML (web archive)

Excel 2003

Excel

RPL Renderer

TIFF file

Word 2003

Word

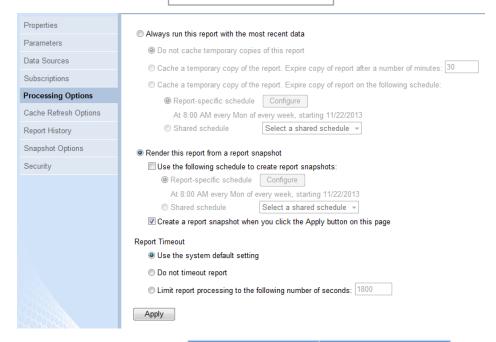

|                   | Default Parameter | Non-Default      |
|-------------------|-------------------|------------------|
|                   | Values            | Parameter Values |
| Used In Query     | Snapshot          | No               |
| Not Used In Query | Snapshot          | Snapshot         |

# Description Refresh the cache according to the following schedule: Item-specific schedule At 8:00 AM every Mon of every week, starting 11/22/2013 Shared schedule At 6:00 AM every Sun, Mon, Tue, Wed, Thu, Fri, Sat of every week, starting 11/20/2013 Specify parameter values to use for this cache entry: Start Date OK Cancel

×

New Data Alert - Sales Amount By Sales Territory

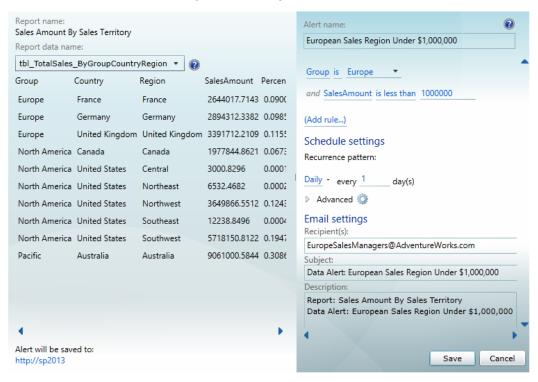

# Data Alert Manager

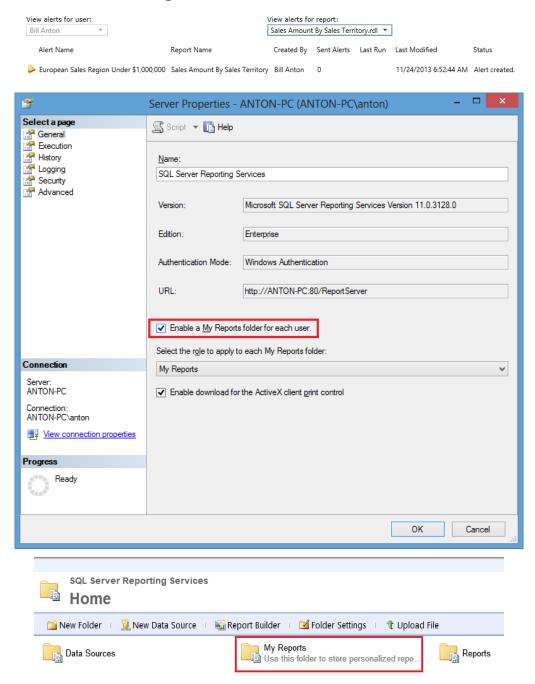

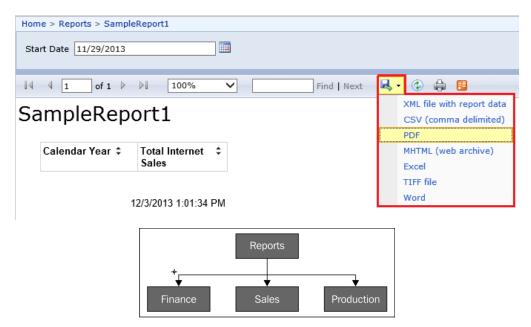

**Chapter 3, Development Activity with SSRS** 

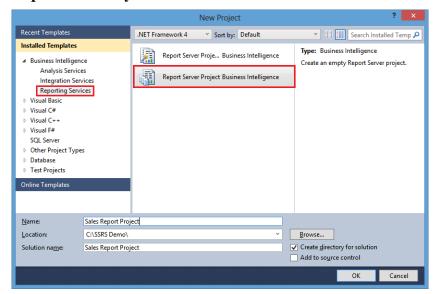

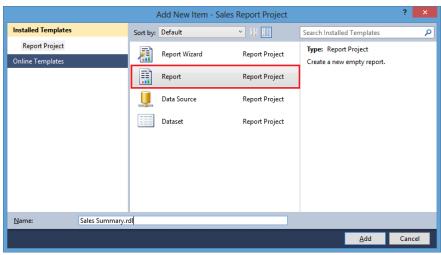

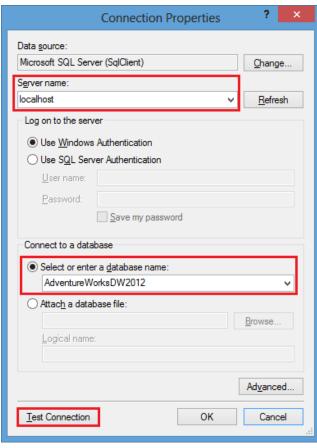

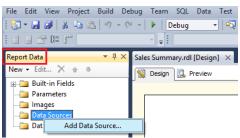

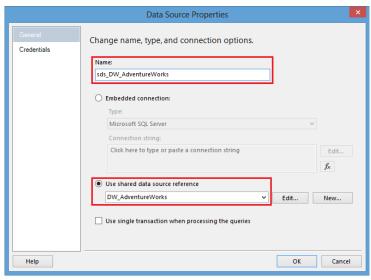

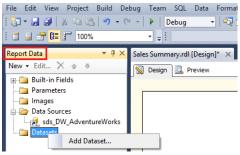

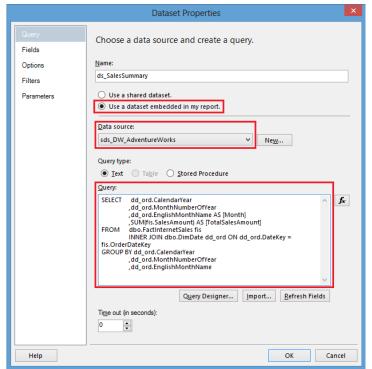

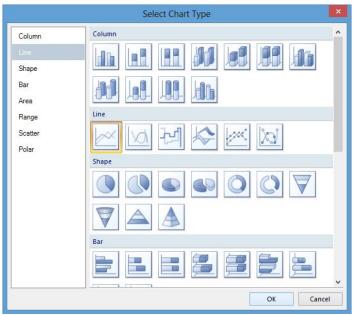

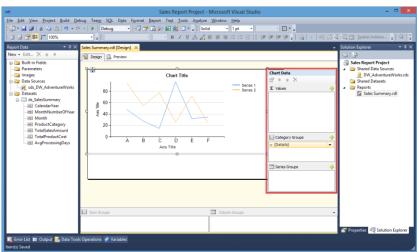

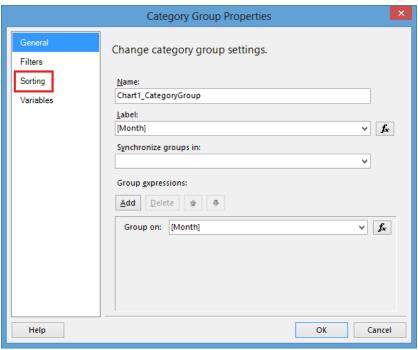

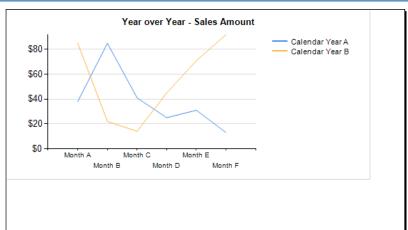

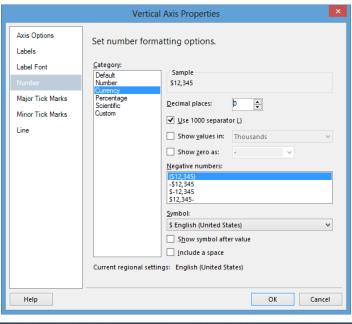

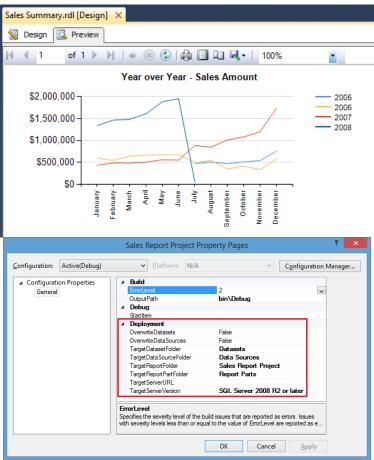

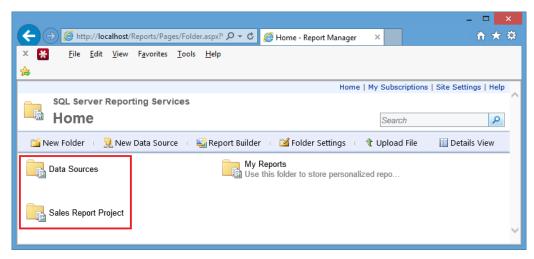

## Chapter 4, Power View - Self-service Reporting

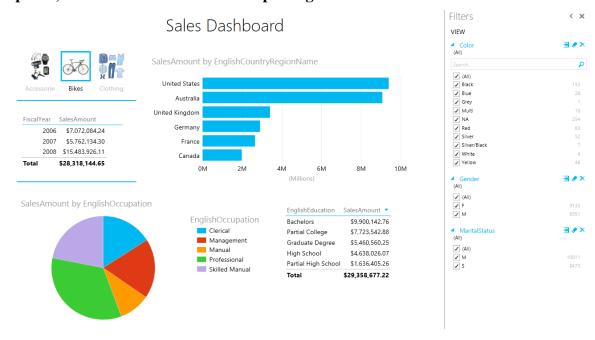

# Promotion Dashboard

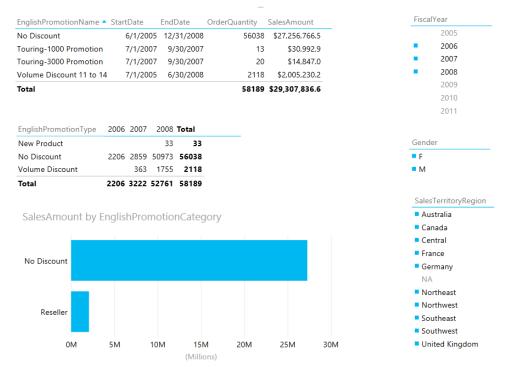

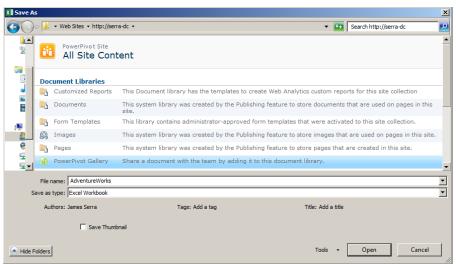

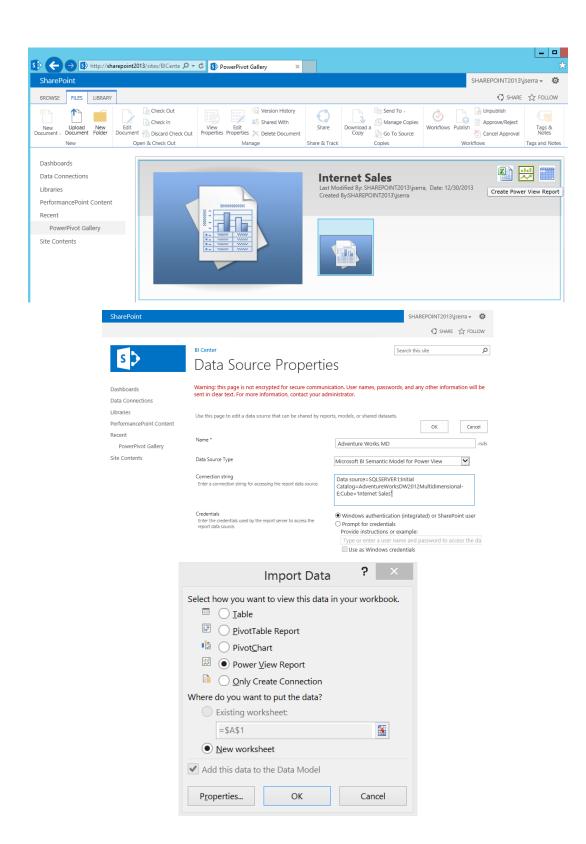

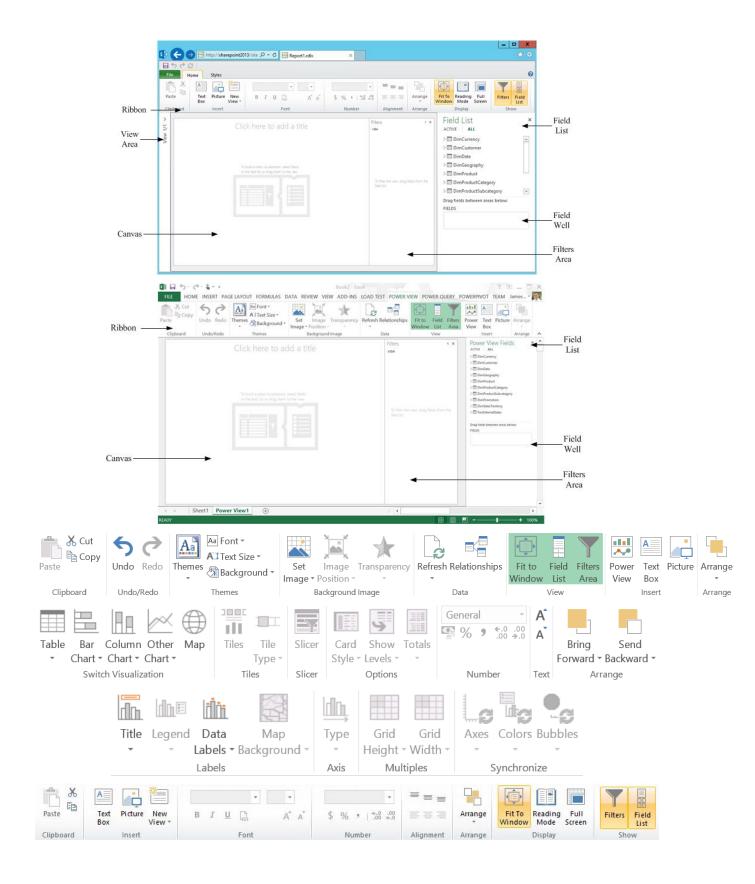

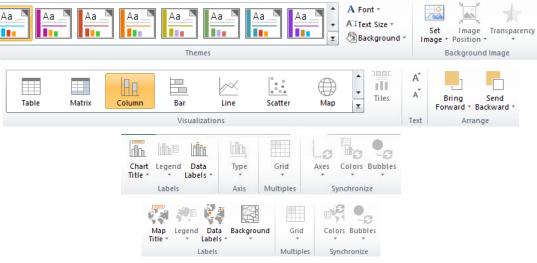

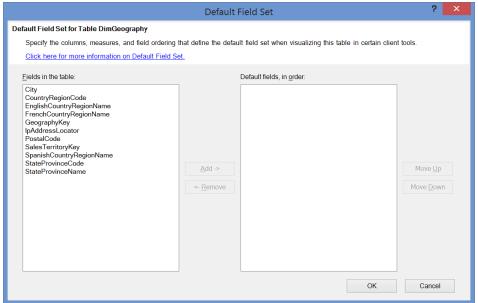

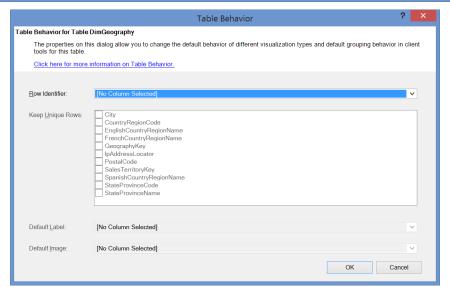

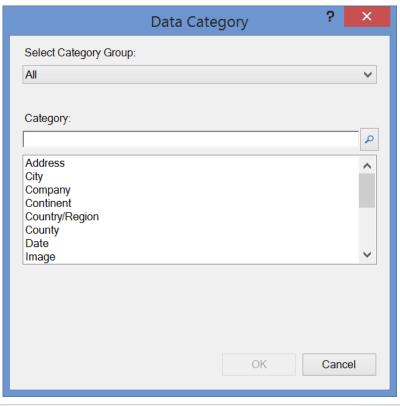

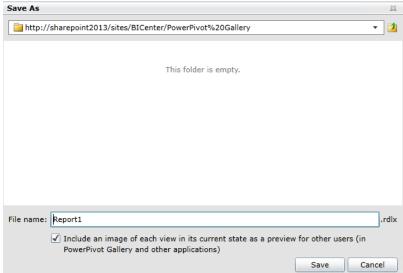

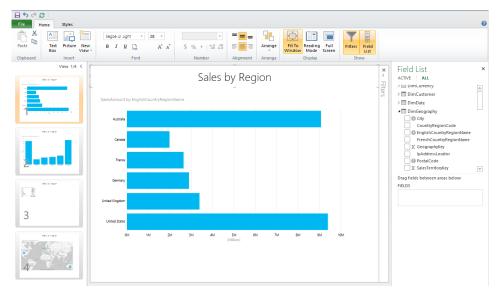

## Sales Dashboard

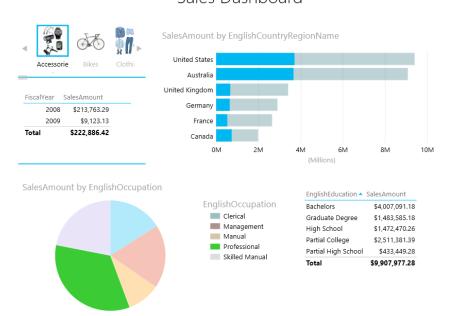

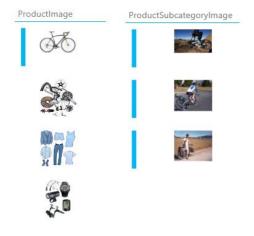

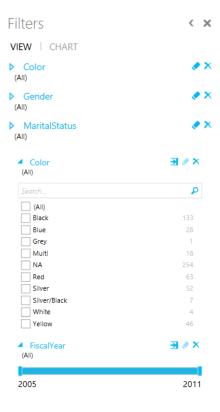

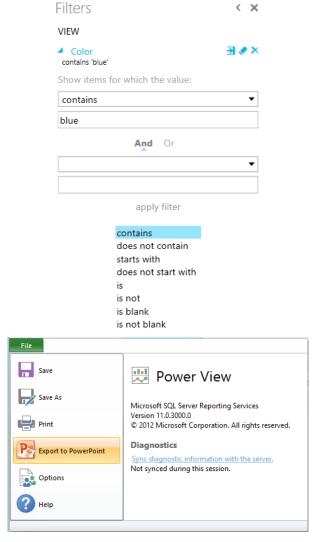

**Chapter 5, Development Activity with Power View** 

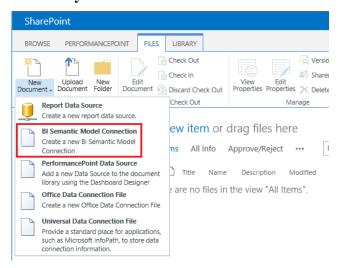

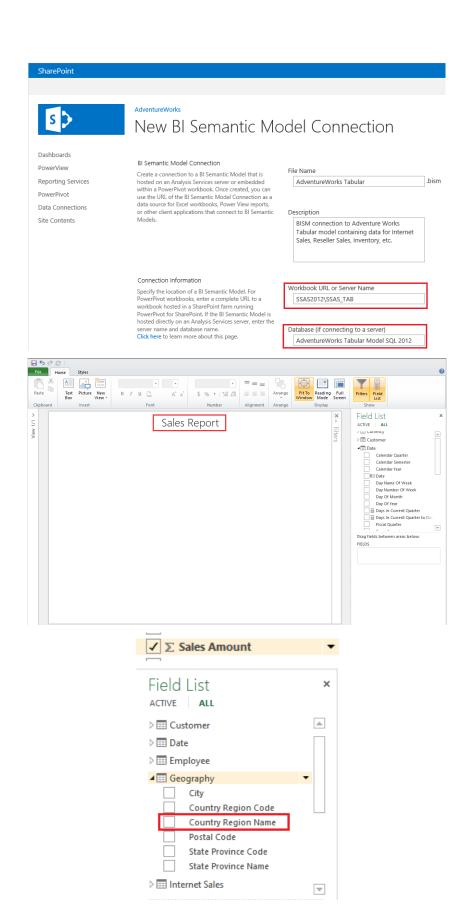

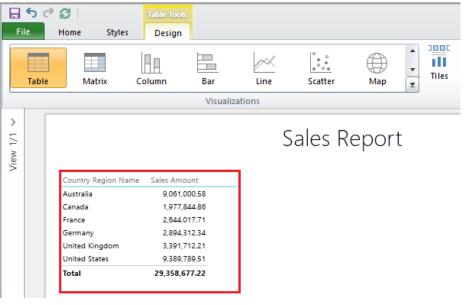

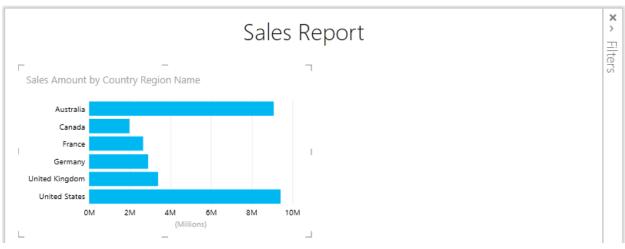

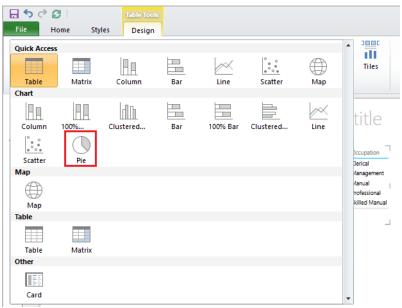

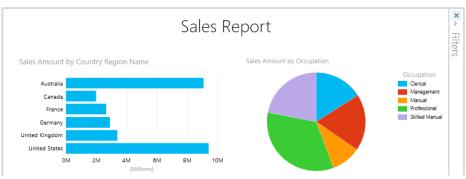

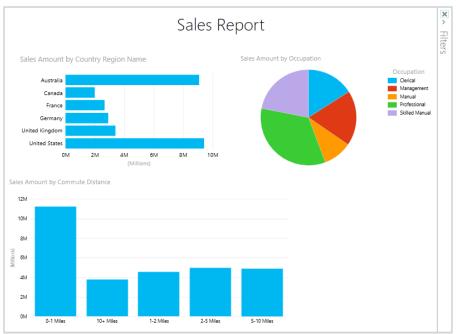

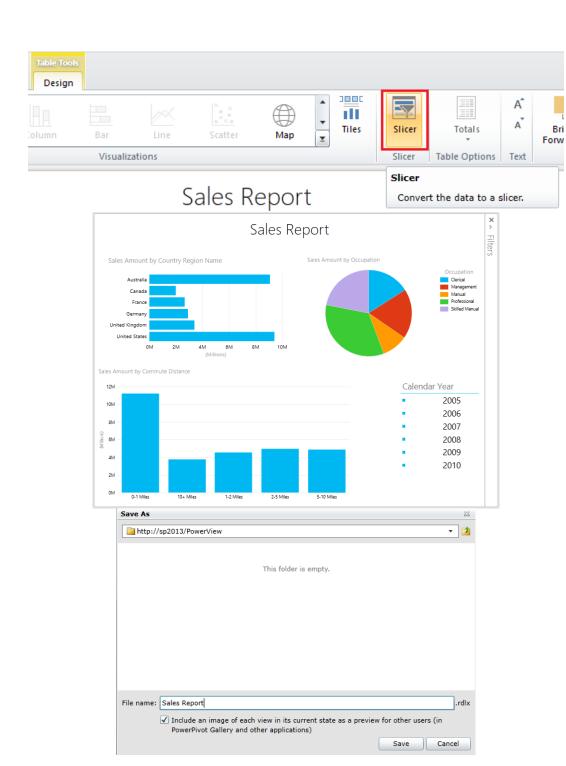

Bri

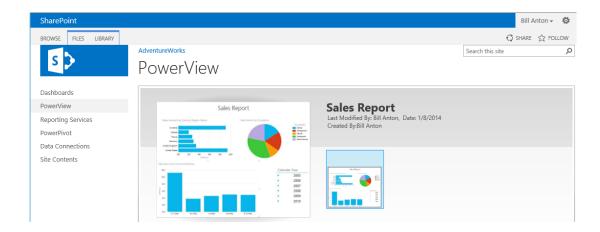